## **Quester ITB™with Survey Analytics**

Version 1.0.0 Last Revision 11/25/2013

- 1. In the Survey Analytics survey editor, add a new Comment Box question
	- a. Enter the initial question you would like to ask with the ITB
	- b. Click **Save Question**

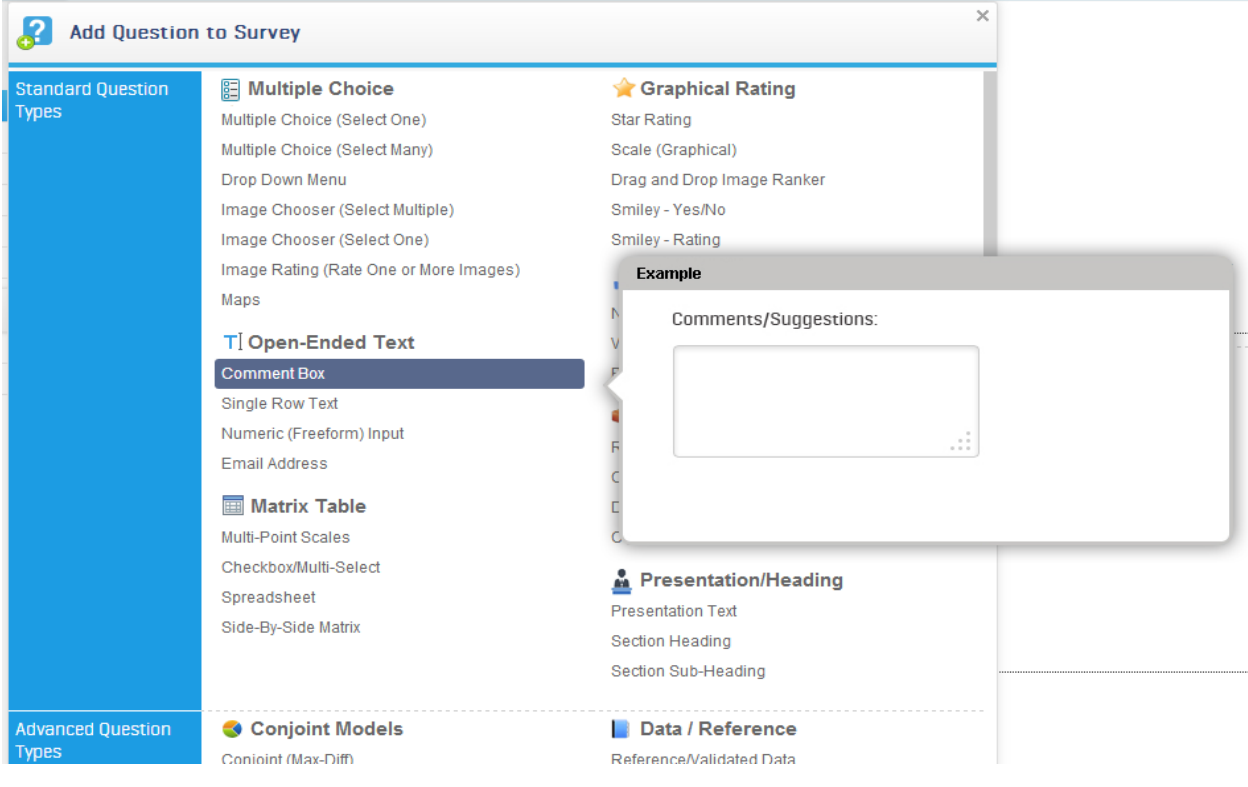

2. Enable **JavaScript Validation** in the question settings window

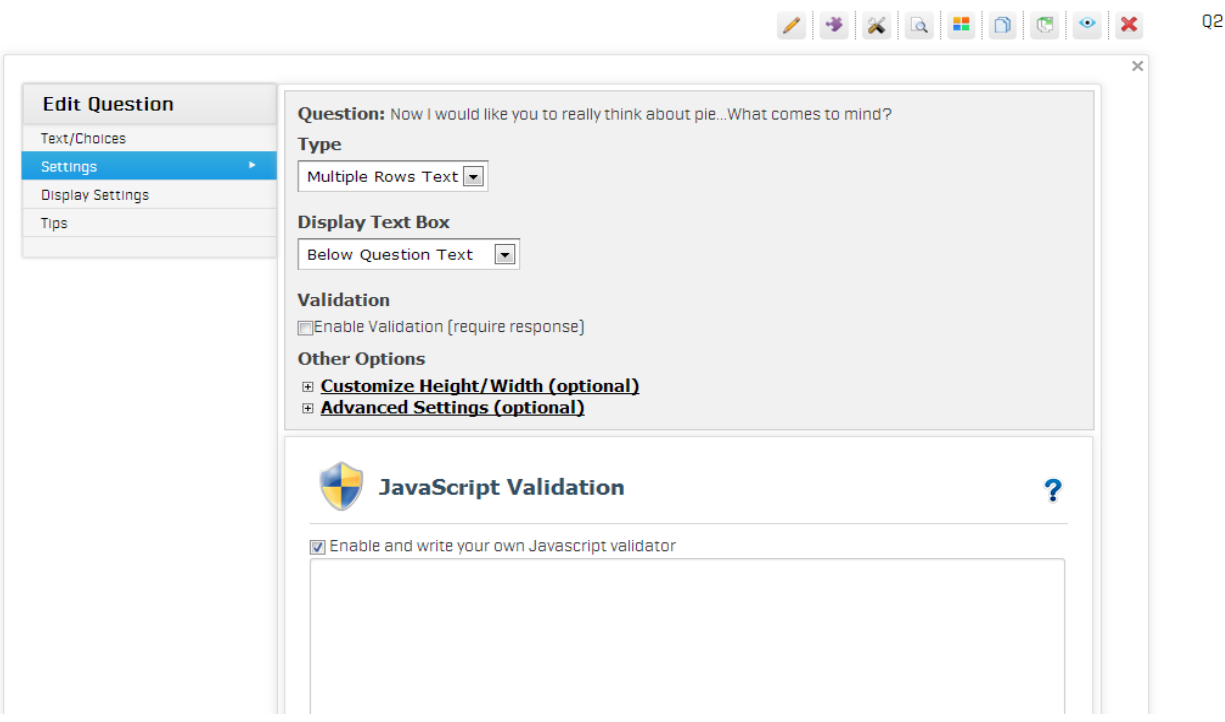

- 3. Paste the text from SurveyAnalytics-Code.txt into the **JavaScript Validation** text area. Update the 3 values at the top of the text area.
	- a. The **projectId** value is supplied by Quester
	- b. The **code** value can be found in the **Text/Choices** area
		- i. This value **is not** surrounded by quotes
		- ii. The code value should be unique for the ITB question (at this time Survey Analytics does not enforce that the code is unique)

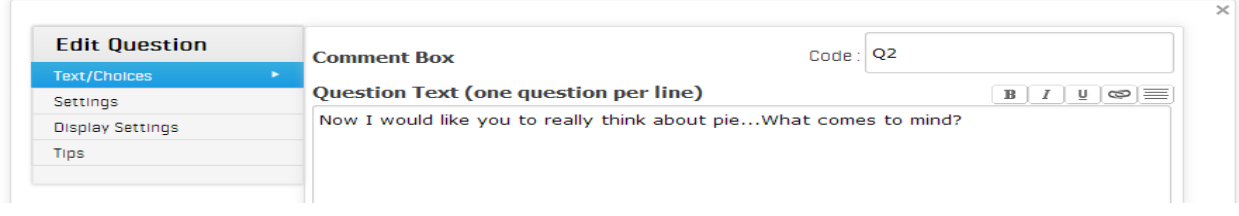

c. The **responseId** value can be found by looking at the element id of the question text area in the main editor view. This requires viewing the source of the page or using your browser to inspect the element. The following steps are for *Google Chrome*:

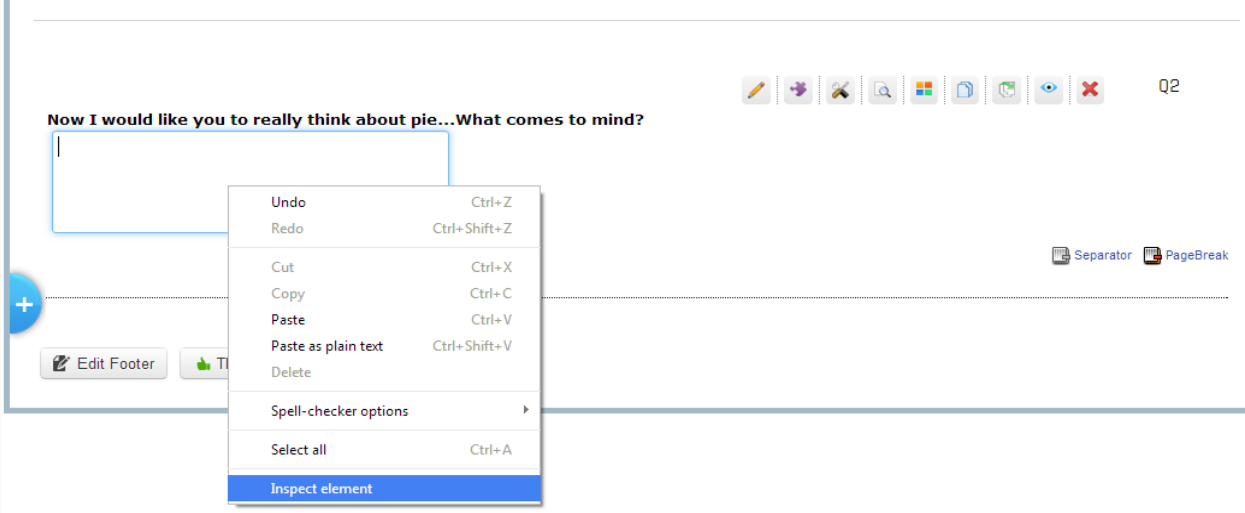

i. Right click the text area and select **Inspect element**

- ii. The document source will open up in a new window with the text area element highlighted
- iii. Look for the id and copy the text between the quotes

```
vicable borden="0" celipadding="0" celispacing="0">
  \blacktriangledown <tbody>
    \forall <tr>
       <td valign="center" class="AnswerText"> &nbsp;</td>
      V<td class="AnswerText"><br>
<textarea |id="<mark>138281192ID"</mark> style="width:320px;height:80px;" " name="t_138281192"></textarea> |
       \langle /td \rangle<td valign="center" class="AnswerText"> &nbsp; </td>
     \langle/tr>
      <tr></tr>
   </tbody>
```
- 4. Save the question settings.
- 5. Your question is now set up to use the Quester ITB.

## *Data File*

The respondent's responses to the ITB are stored in Survey Analytics in a single field. The initial response and probed responses are separated by a pipe character "|".

×.

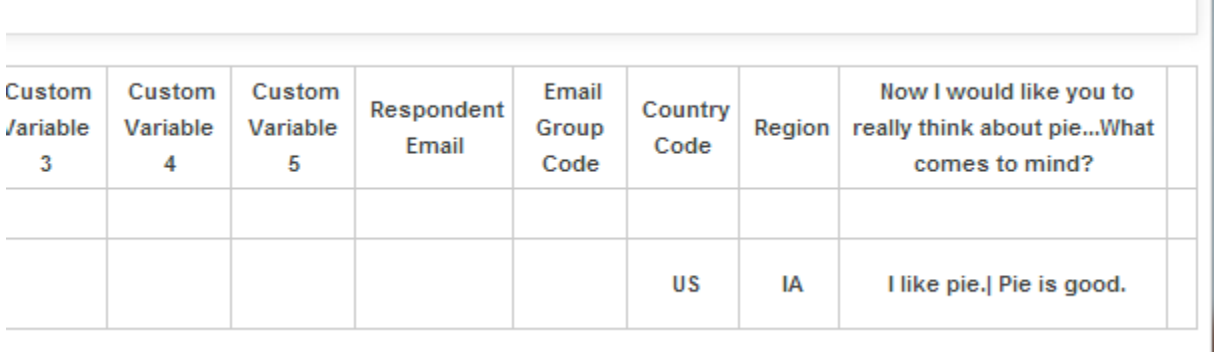

## *Tips to Remember*

- The **projectId** value is supplied by Quester
- The ITB is designed to be the only question on the page
- The ITB will automatically submit the page and advance to the next page when probing is finished
- The ITB *cannot* be the first question in the survey.